# <span id="page-0-0"></span>**Customer Service**

For information about SoftBank handsets or services, contact us at the following numbers.

## ■**SoftBank Customer Support**

# **General Information**

From a SoftBank handset, dial toll free at **157** From a landline/IP phone, dial toll free at **0800-919-0157**

## **Customer Assistance (Repairs/Lost Handsets)**

From a SoftBank handset, dial toll free at **113** From a landline/IP phone, dial toll free at **0800-919-0113**

If you cannot reach a toll free number, use the number (charges apply) belo w for your service area:

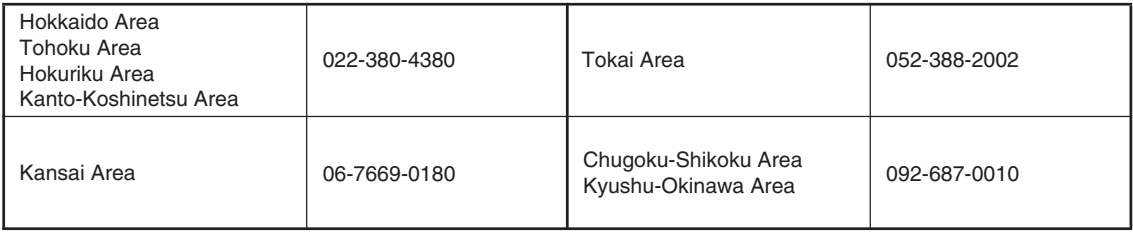

## ■**SoftBank Mobile Global Call Center**

From outside Japan, dial **+81-3-5351-3491** (toll free from SoftBank handsets) If handset is lost/stolen, call this number immediately (international charges apply)

## ■**SoftBank Mobile Website**

http://mb.softbank.jp/en/

# **Software Update**

Check for firmware updates and download as required.

#### **Precautions**

- . Handset is disabled until update is complete. Update may take up to approximately 30 minutes.
- . Update failure may disable handset. To reduce failure risk, make sure signal is strong and stable, and charge Battery adequately beforehand.
- . Update will not start if another function is in use. Before updating software (or before scheduled update time), end all active functions/applications.
- . Disconnect USB Cable beforehand to reduce failure risk.
- . Always back up important information. SoftBank Mobile cannot be held liable for damages from lost information, etc.

## **Updating Software**

Packet transmission fees do not apply to updates (including checking, downloading and overwriting).

 $\bullet$   $\bullet$  *Settings*  $\bullet$   $\bullet$   $\bullet$   $\bullet$ *Phone*/**□ →** Software *Update*  $\rightarrow$   $\mid \bullet \mid$ **Software Update**  $\blacktriangleright$   $\blacksquare$ 

15:05 [  $\overline{11}$ Software Update lodate software in a place where signal conditions are strong/stable. All incoming and putgoing signals will be disabled for the duration of this update. Continue?

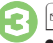

**3**<br>• Follow onscreen instructions.

#### **Update Result**

 $\blacksquare$  *In*  $\odot$ *, Update Result*  $\blacktriangleright \blacksquare$ 

### **Scheduled Update (Japanese)**

SoftBank Mobile sends update notice to handset; read and change preset update schedule as needed. Confirmation appears at scheduled update time. Press  $\bullet$  or wait a while for update to start.

### **When Updated**

Update success notification appears and handset reboots.

After reboot, completion message appears and Information window opens.

#### **Update Result**

**While Information window appears,**  *Update Result*  $\rightarrow$  <sup>o</sup>

## **Reboot Failure**

. If handset does not reboot after update, reinsert Battery and try powering on. If it still does not power on, contact SoftBank Customer Support, Customer Assistance (**[P.9-1](#page-0-0)**).